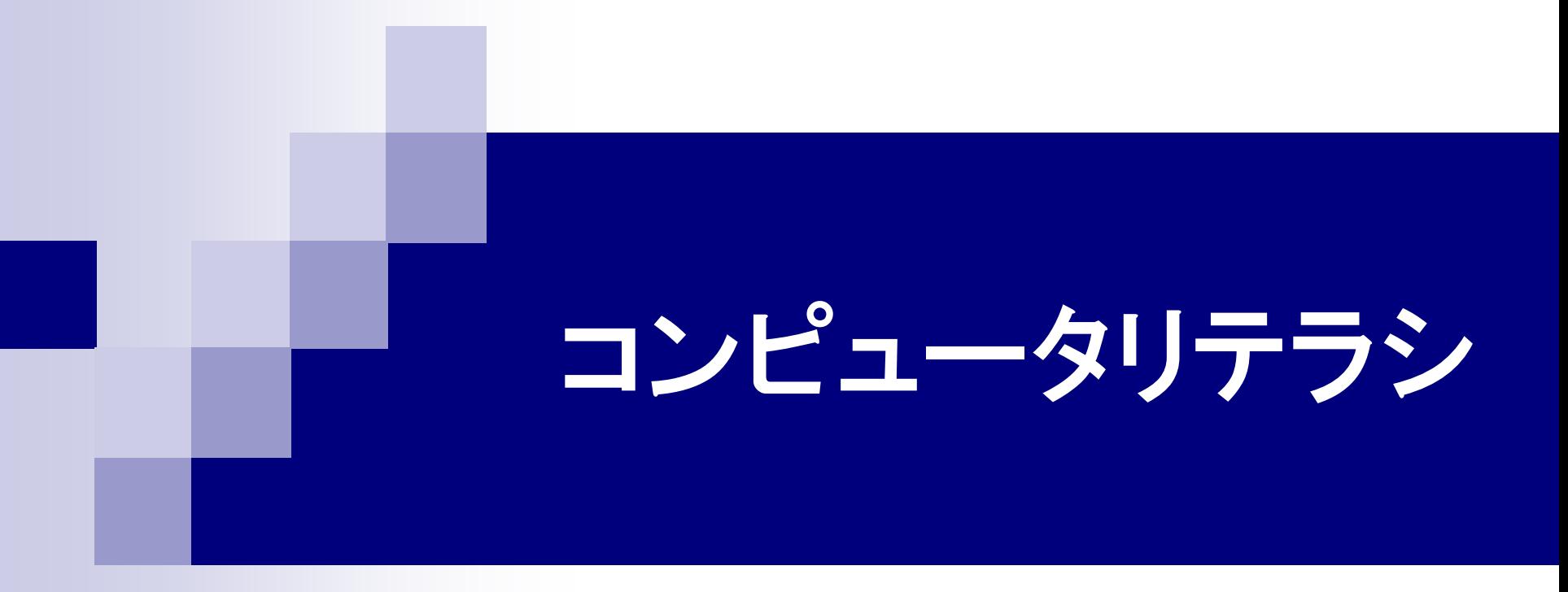

### 第1回 オリエンテーション 2015年4月15日

### 1.今日の内容

■ コンピュータリテラシとは

- 情報処理センター実習室について
- 学生用メールについて
- I-SYS(課題提出システム) について

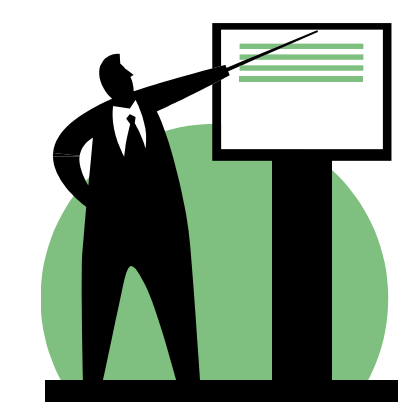

### 2.1 コンピュータリテラシとは

#### リテラシ(*literacy*) 読み書きの能力。教養があること。

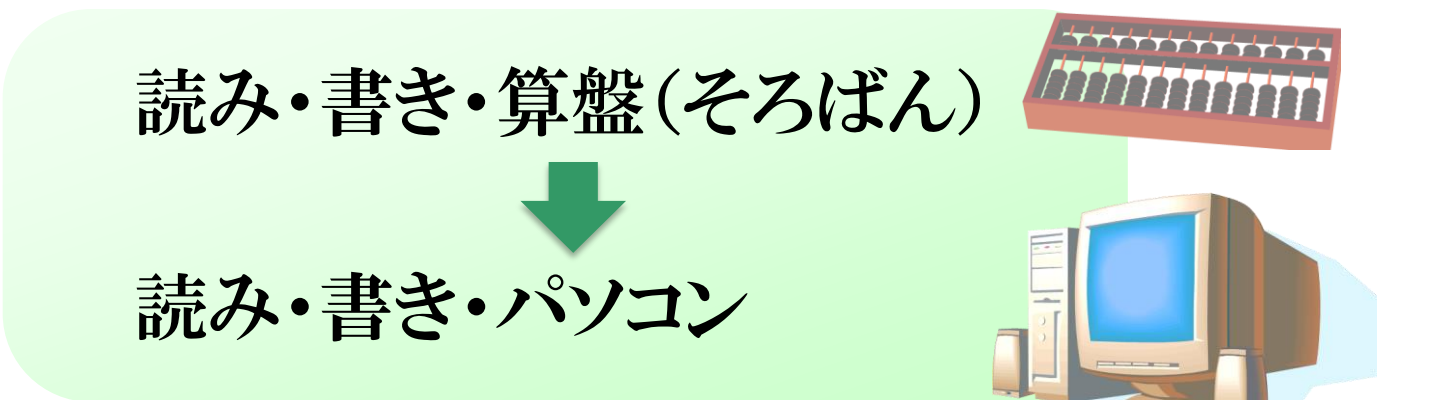

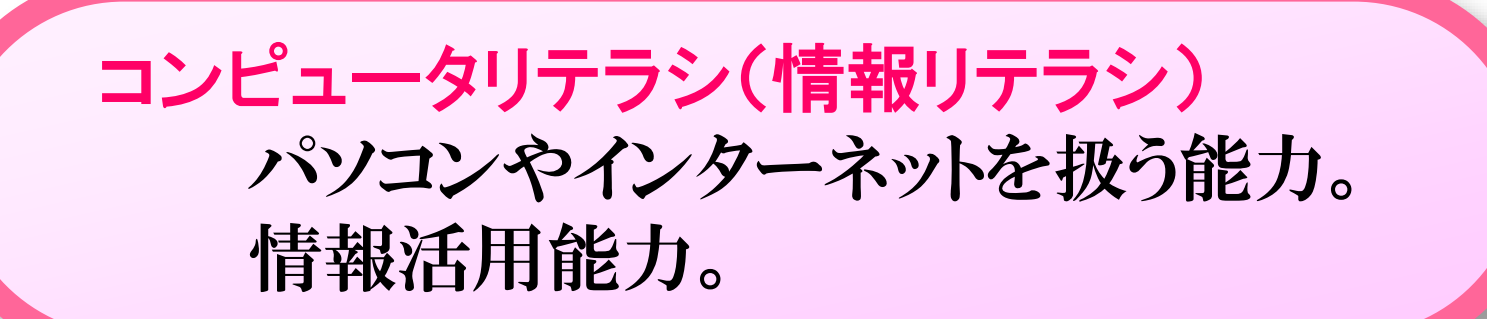

### 2.2 デジタル・デバイド

デジタル・デバイド(*digital divide* / 情報格差) 情報技術を使いこなせる人(情報強者)と使いこなせな い人(情報弱者)との間に生じる社会的、経済的格差。

#### 情報弱者が生まれる原因 ■ パソコンやインターネットを使える環境にない。 ■ パソコンやインターネットを使う技術・知識がない。

情報弱者を生まないためには、ネットワークインフラ の整備とともに、コンピュータリテラシの普及も必要。

### 2.3 この講義で勉強する内容

- インターネット・電子メールの仕組み・利用法
- パソコンの仕組み
- Windowsの歴史、Windowsの操作法
- Microsoft Word を使った文書作成
- Microsoft Excel を使った表計算
- HTML5によるホームページの作成
- LaTeX(ラテフ)を使った文書作成
- ビデオ映像の編集
- Microsoft PowerPoint を使ったプレゼンテー ション資料の作成

### 3.1 情報処理センター

情報処理センター(11号館)

- 4階 情報処理センター事務室
- 5階 実習室
- 6階 実習室、パソコン開放室

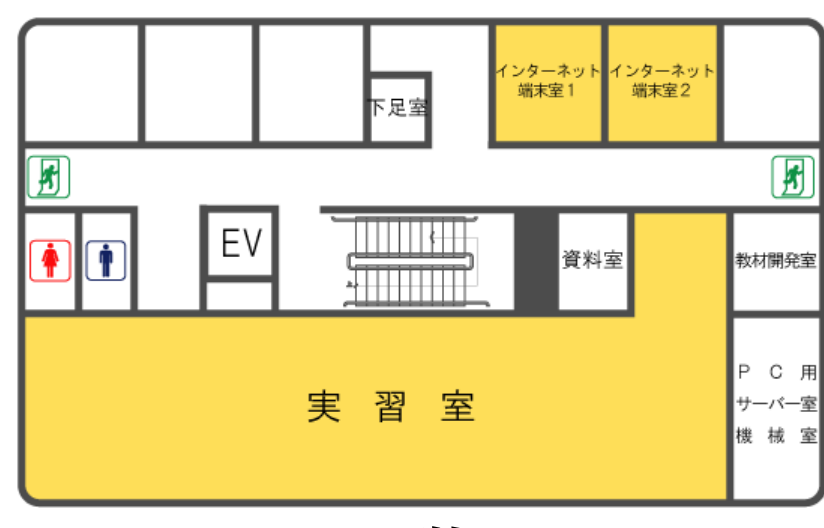

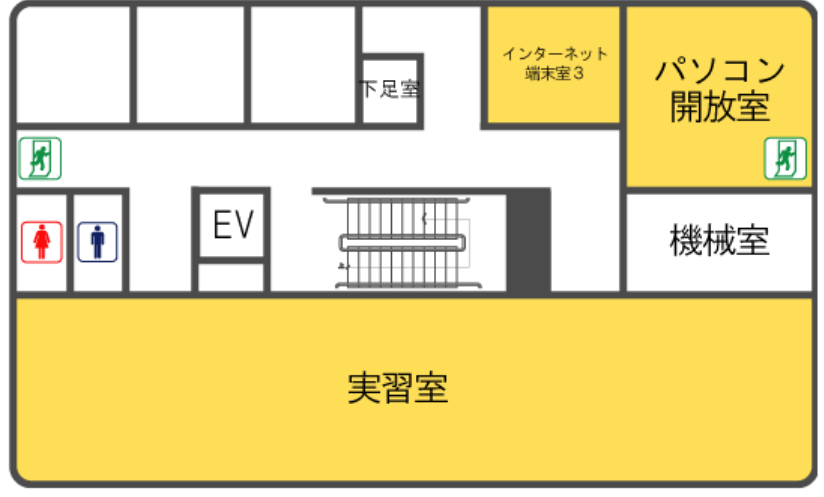

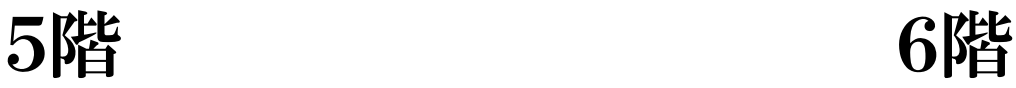

### 3.2 そのほかのパソコンルーム

#### ■ 25号館3階 パソコン情報室 2253A

■ 9学舎1階 電気電子システム学科 計算機自習室

これらの部屋に入るには、学生証(ICカード)が必要。

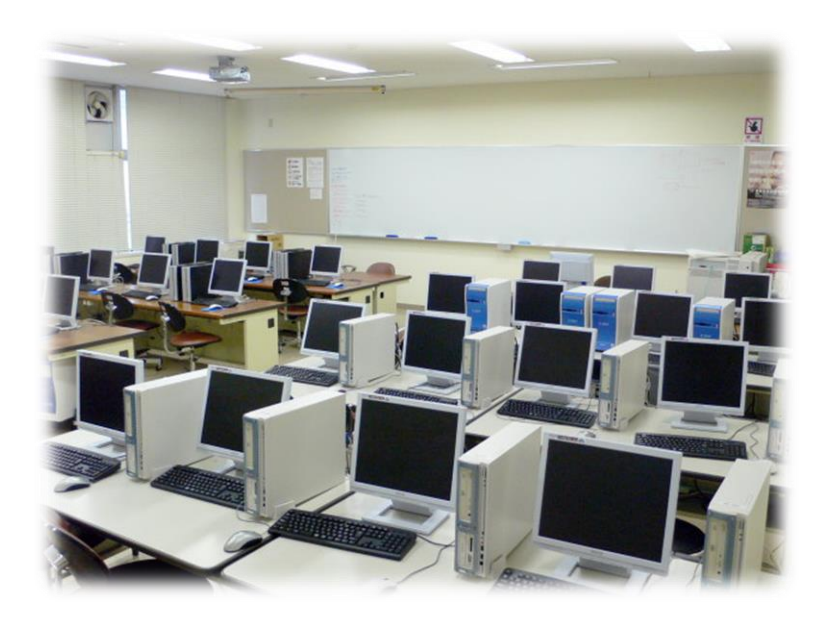

## 3.3 実習室パソコンの利用

- ❶ 電源を入れてWindowsを起動する。
- 2 CtrlキーとAltキーとDeleteキーを同時に押す。
- ❸ ユーザー名(ログインID)とパスワードを入力する。
- **4 「OK」をクリックする。**

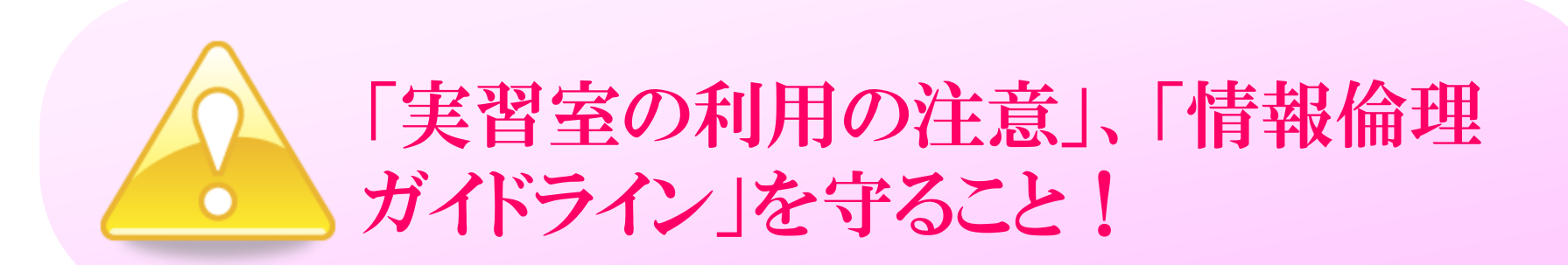

### 3.4 ファイルの保存について

■ 情報処理センター実習室のパソコンの中に保存した ファイルは、パソコンをシャットダウンするときに自動 的に退避され、次回起動したときに復元される。

■ 9学舎計算機自習室のパソコンは、シャットダウンす るとファイルがすべて削除されるので、シャットダウン する前に、残したいファイルをUSBメモリ等へコピー すること。

USBメモリの置き忘れに注意!

### 4.学生用コンピュータシステム

#### ■ OUSポータルサイト(学務部管理)

OUS-ID(実習室パソコンのログインIDを兼ねる)で使用 履修登録・確認・訂正、シラバス、おしらせ、スケジュール

### ■ OUSメール(Google提供)

学生用メール

ユーザー名はOUS-ID と同じ。

#### ■I-SYS((株)Network21管理) 課題・レポート提出、出席登録 OUS-IDとは異なるので注意。

# .1 OUSメール(学生用メール) **http://mail.ous.jp**

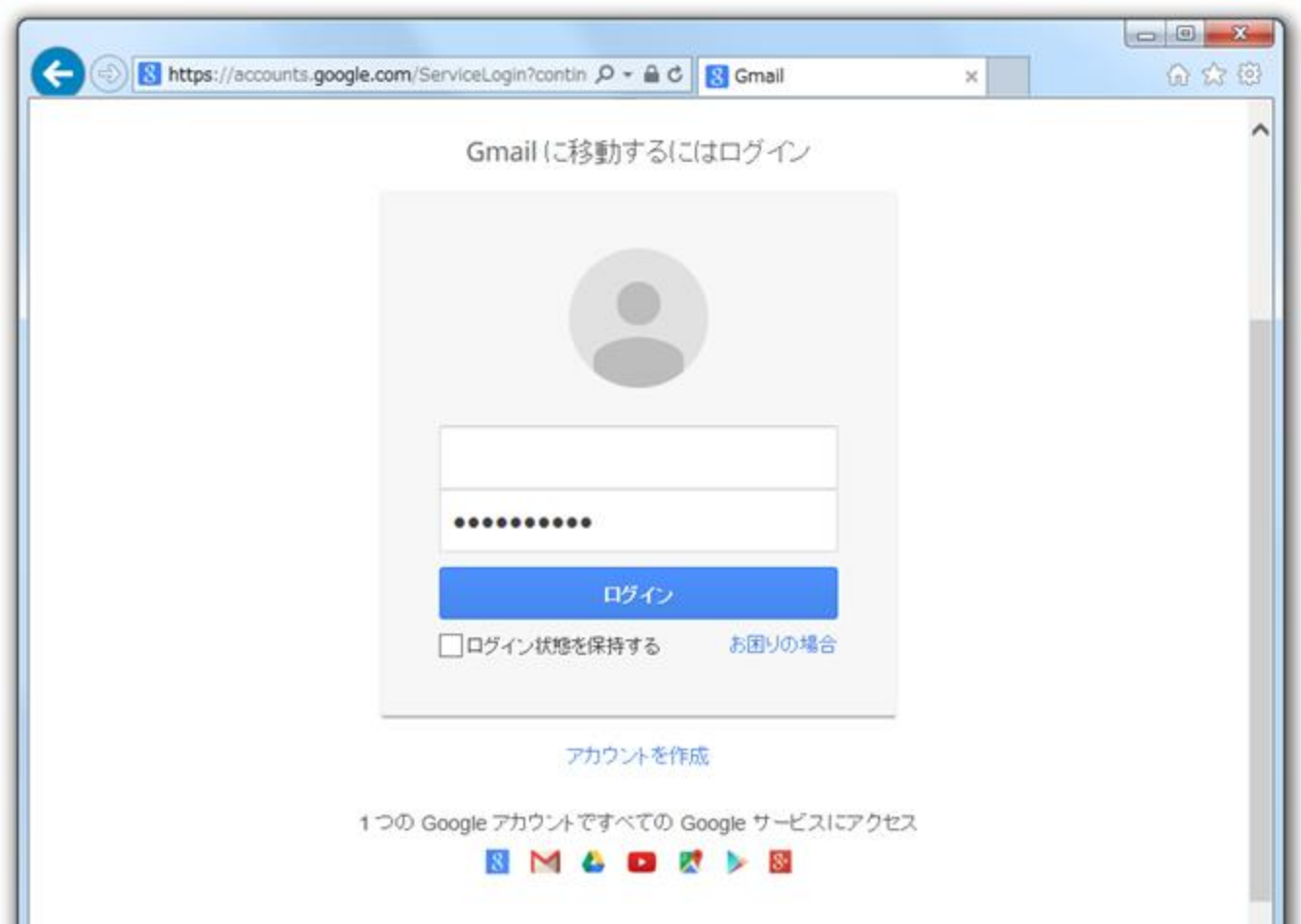

### 5.2 学生メールアドレス

#### ■ 事務連絡などが送られてくるため、 少なくとも 週1回はメールをチェックすること。

■ パスワードを忘れた場合は、情報処理セン ター事務室(11号館4階)に申し出ること。

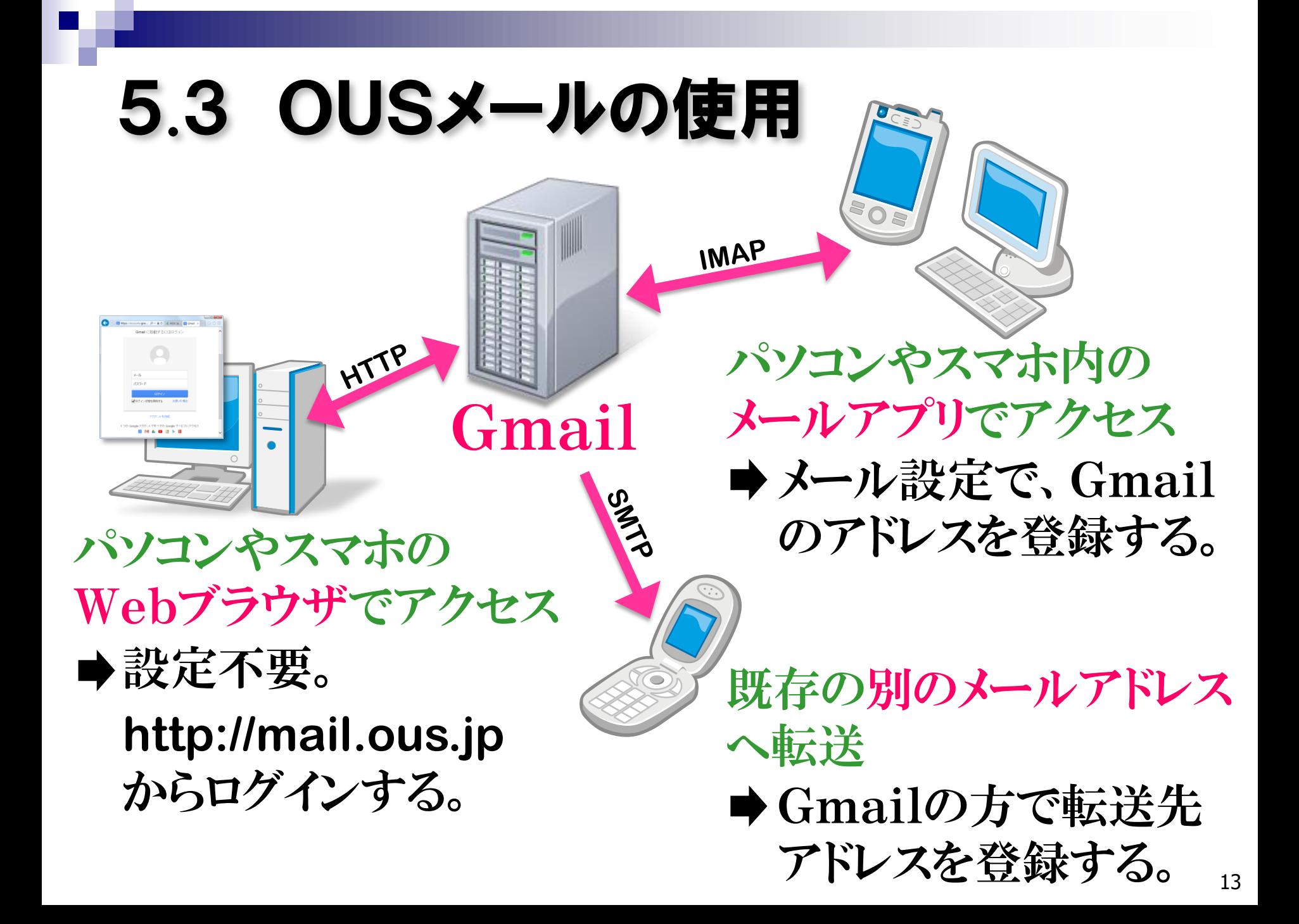

### .1 電気電子システム学科ホームページ

### **http://www.ee.ous.ac.jp**

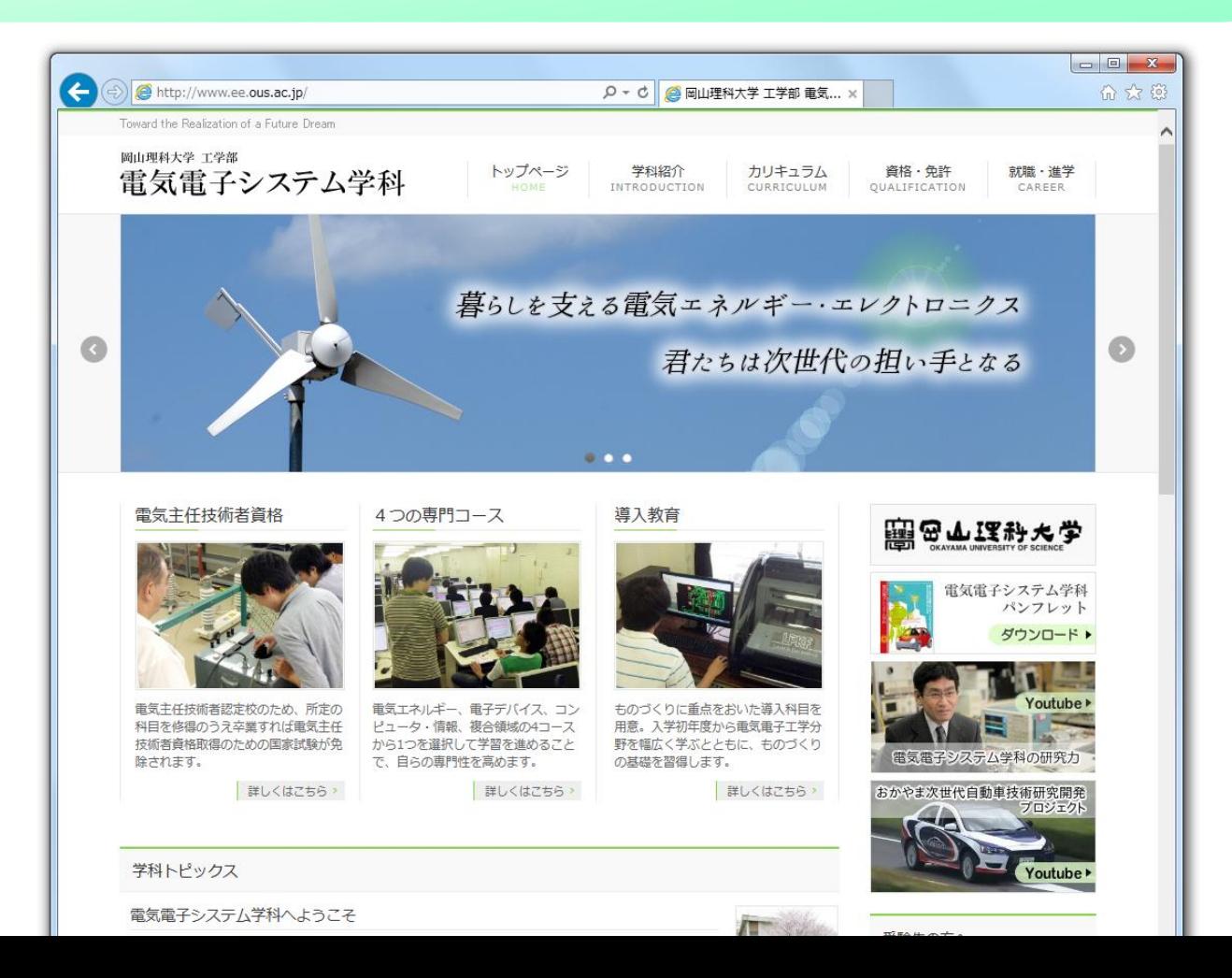

### .2 在学生用ページ WebCampus

### **http://www.ee.ous.ac.jp/el**

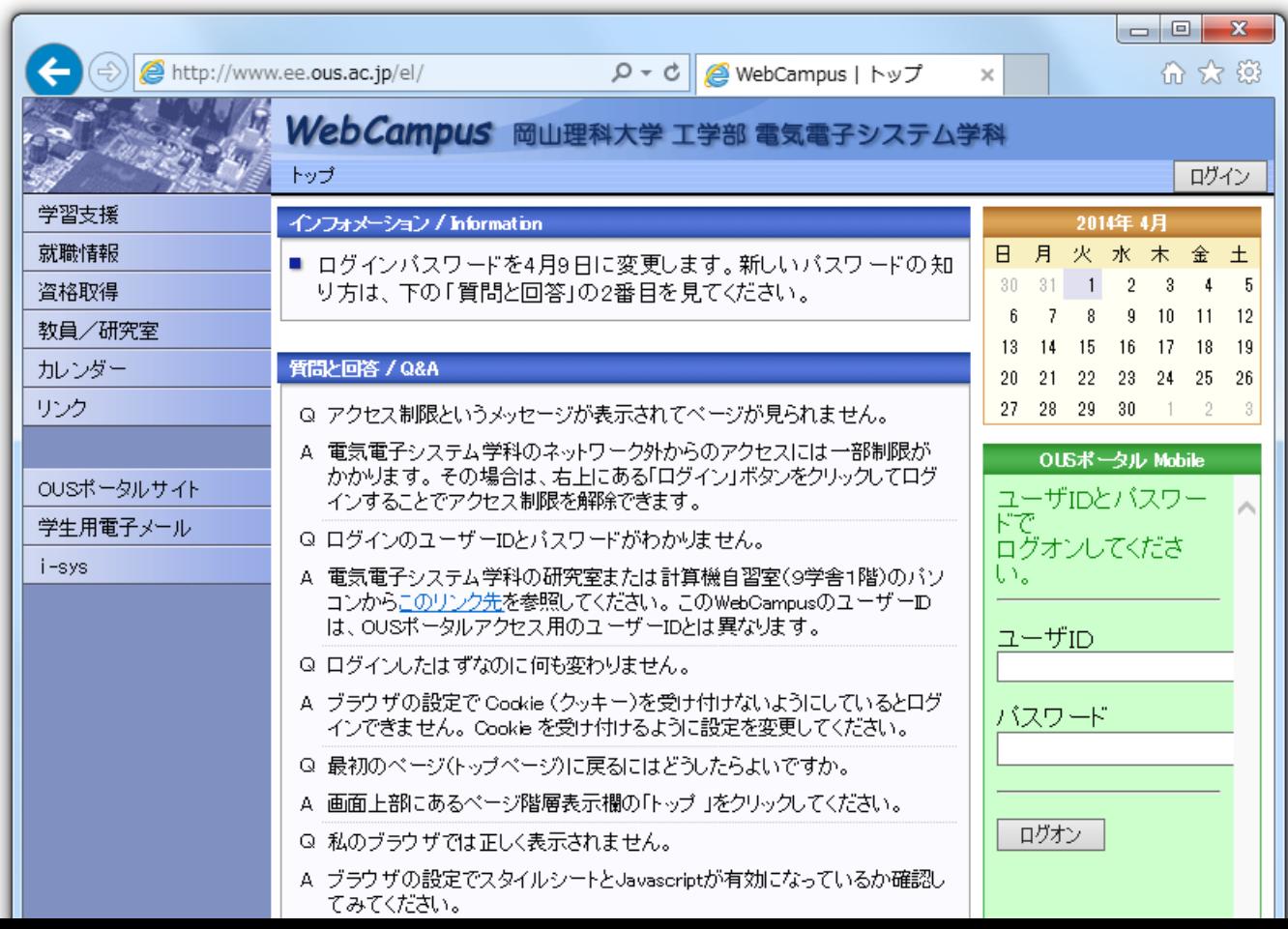

### 7.1 I-SYS **https://i-sys.fitsite.ne.jp/student** インターネットによる課題提出のシステム

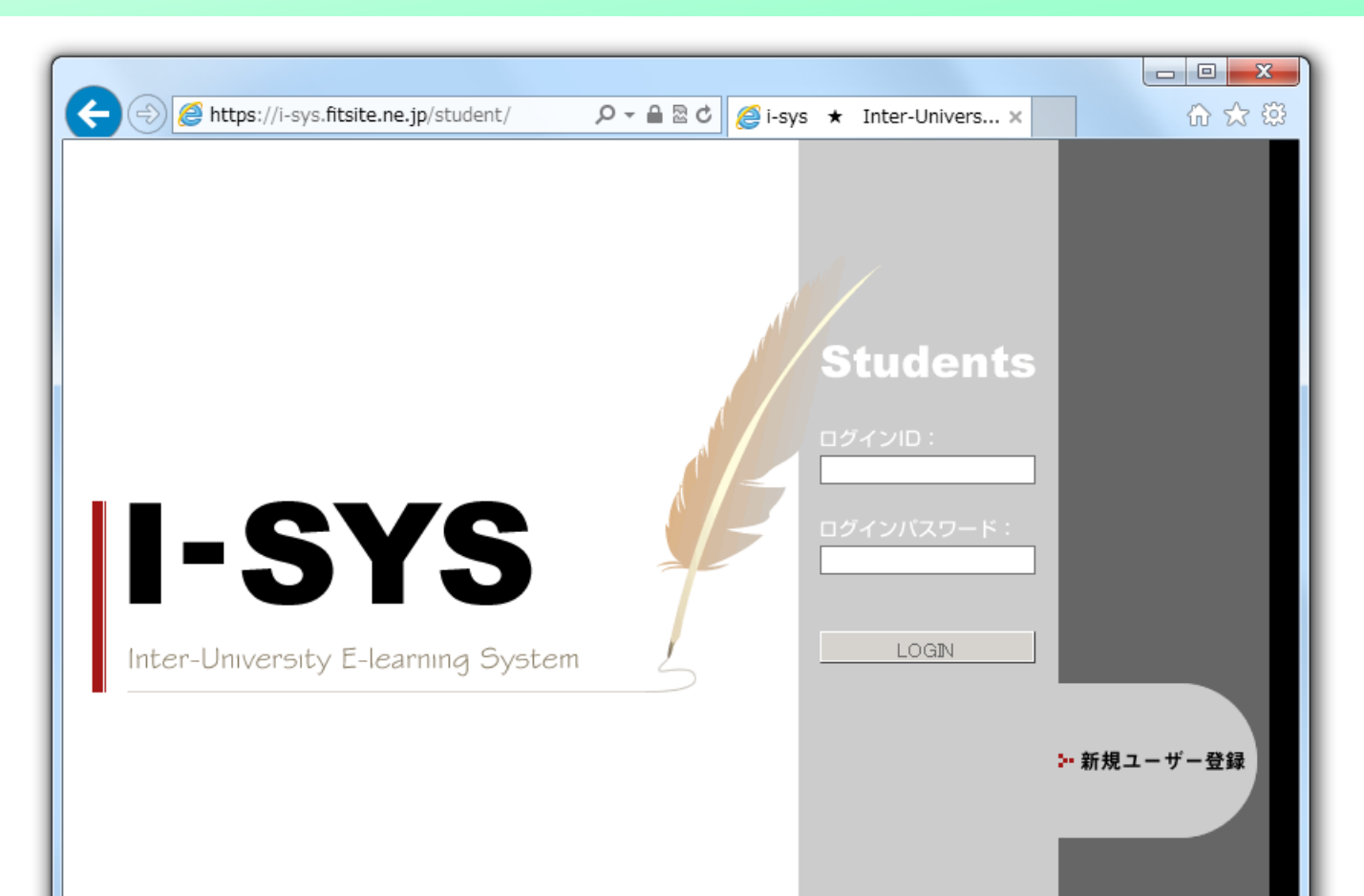

### .2 I-SYSのユーザー登録

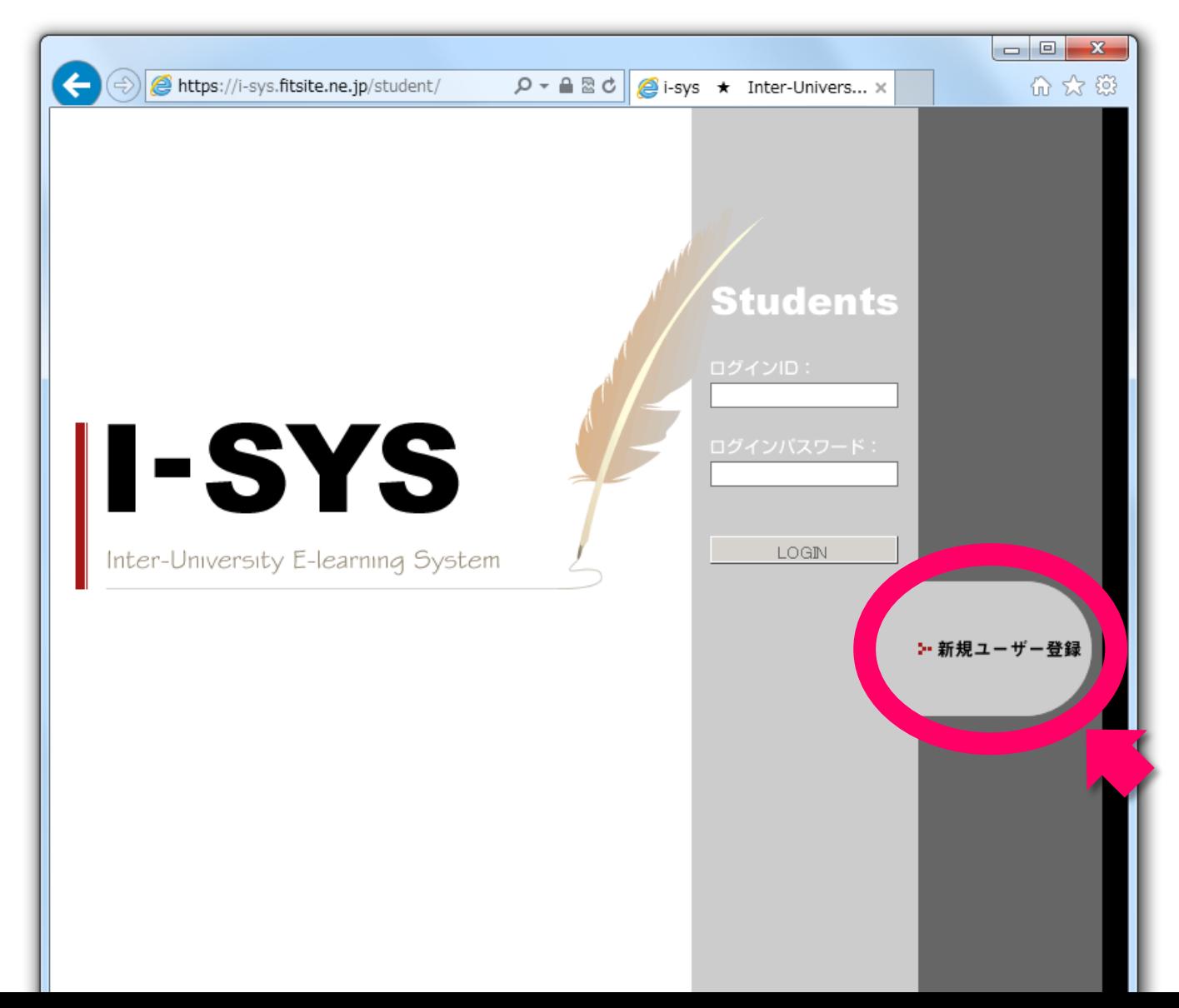

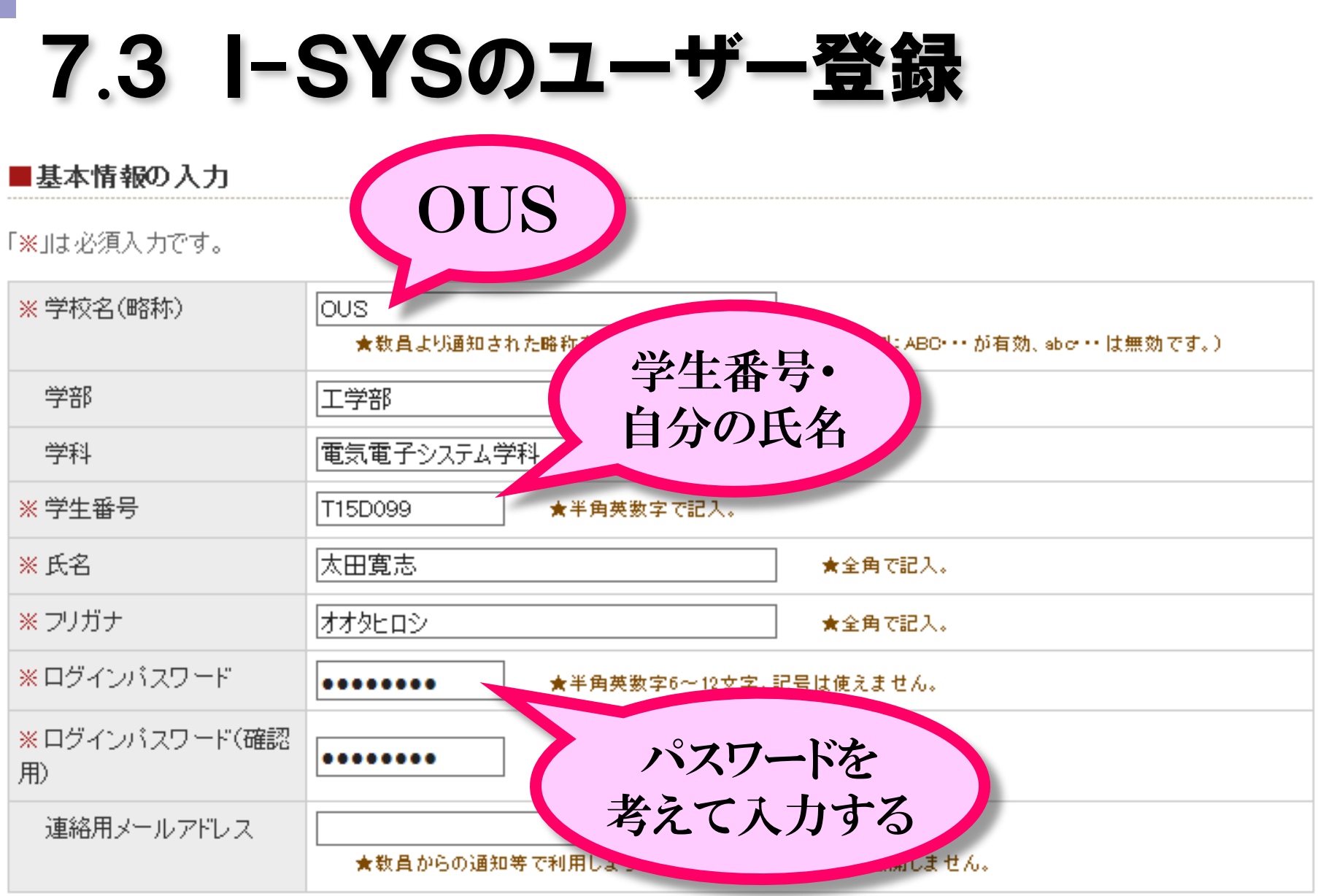

- 1 M.

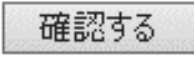

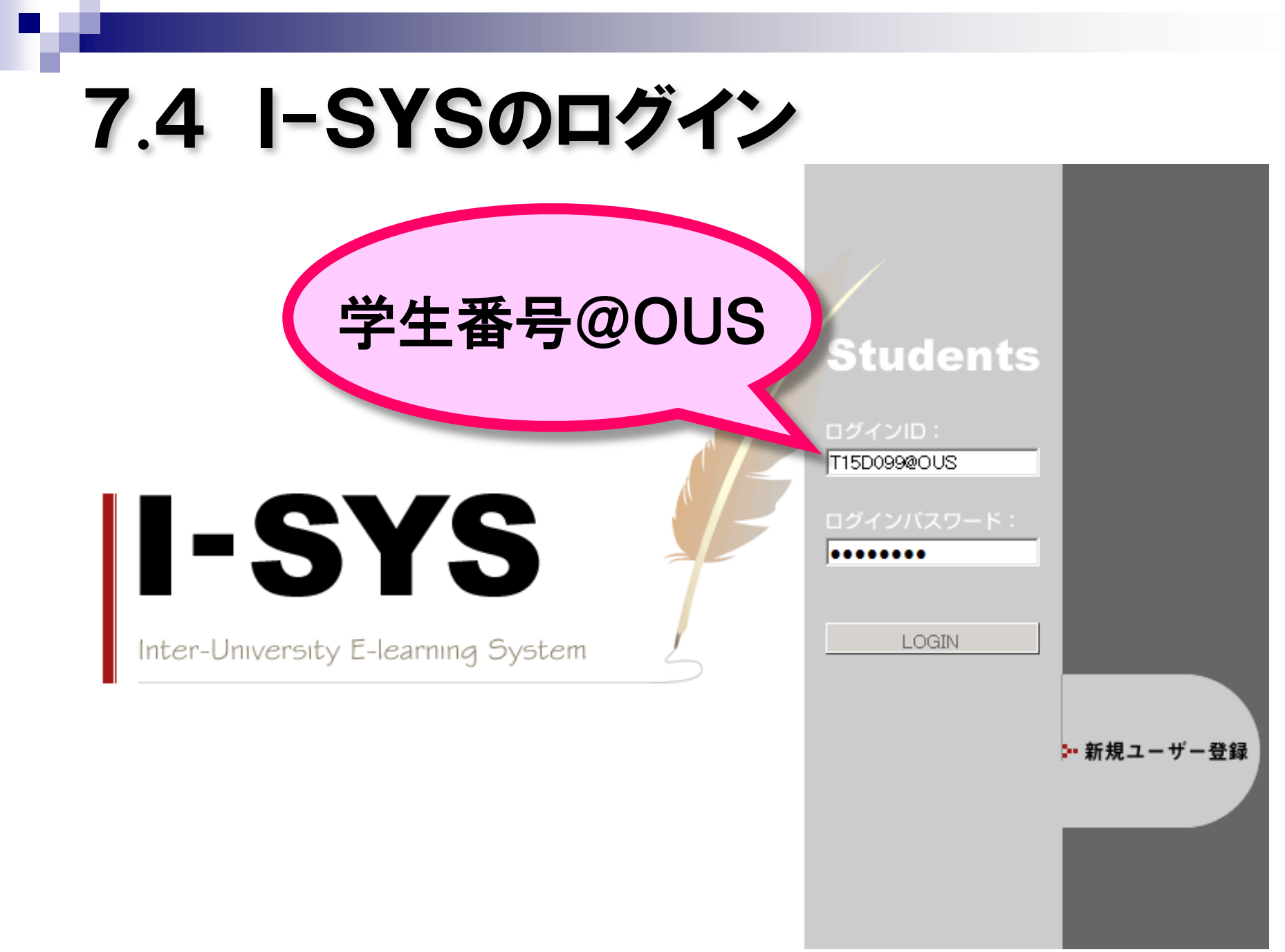

## 7.5 クラス(講義科目)の登録

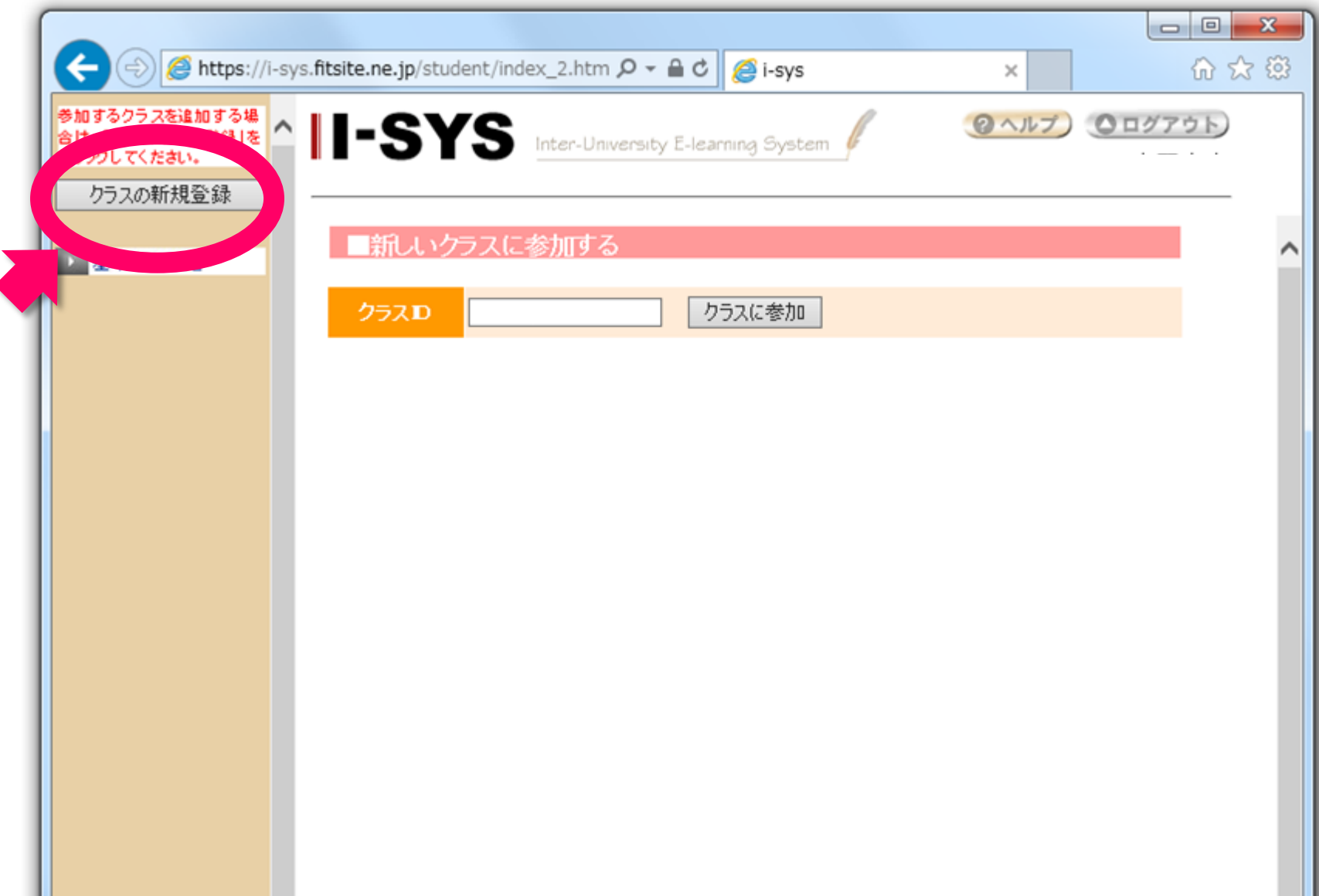

## 7.6 出席入力

### I-SYSを使って、毎週、出席確認を行う。 出席入力のできる時間 10:40~11:00

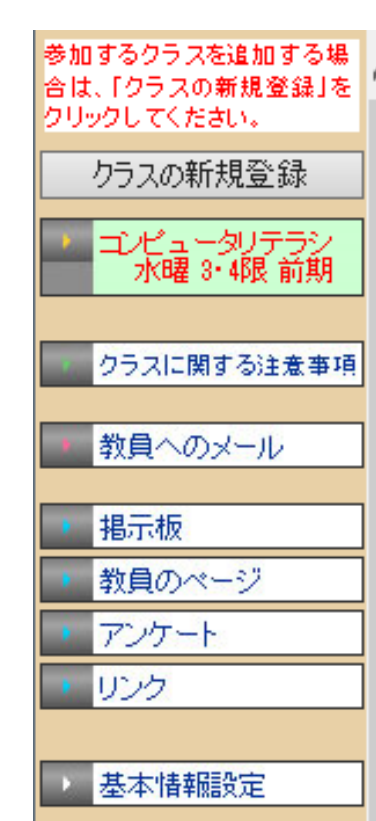

 $\|$   $\text{-}\textbf{S} \text{Y} \textbf{S}$  Inter-University E-learning System

#### 「課題提出状況

#### ■クラスに関する注意事項

- ・ 出席入力を11時までに行いなさい。
- 出席入力が間に合わなかった場合は、講義終了後、直ちに申し出なさい。 元书がなければ欠席とします。 申
- 課題は必ず提出しなざい。欠席した場合でも、I-SYSで課題内容を見て、 次の講義日までに提出しなざい。
- 講義で使った資料は、http://www.ee.ous.ac.jp/el/learning.php から ダウンロードできます。

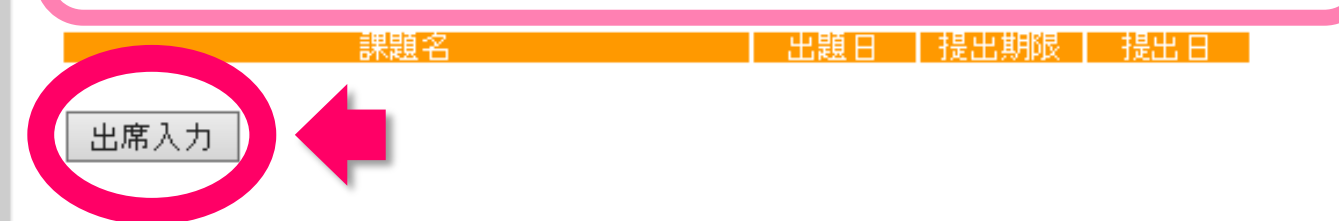

◎ ヘルプ ) ◎ ログアウト

## 8.日経BP記事検索サービス

### **http://bizboard.nikkeibp.co.jp/academic/**

日経BP社発行の各種雑誌を無料で閲覧できます。 (大学構内ネットワークからのアクセスに限る)

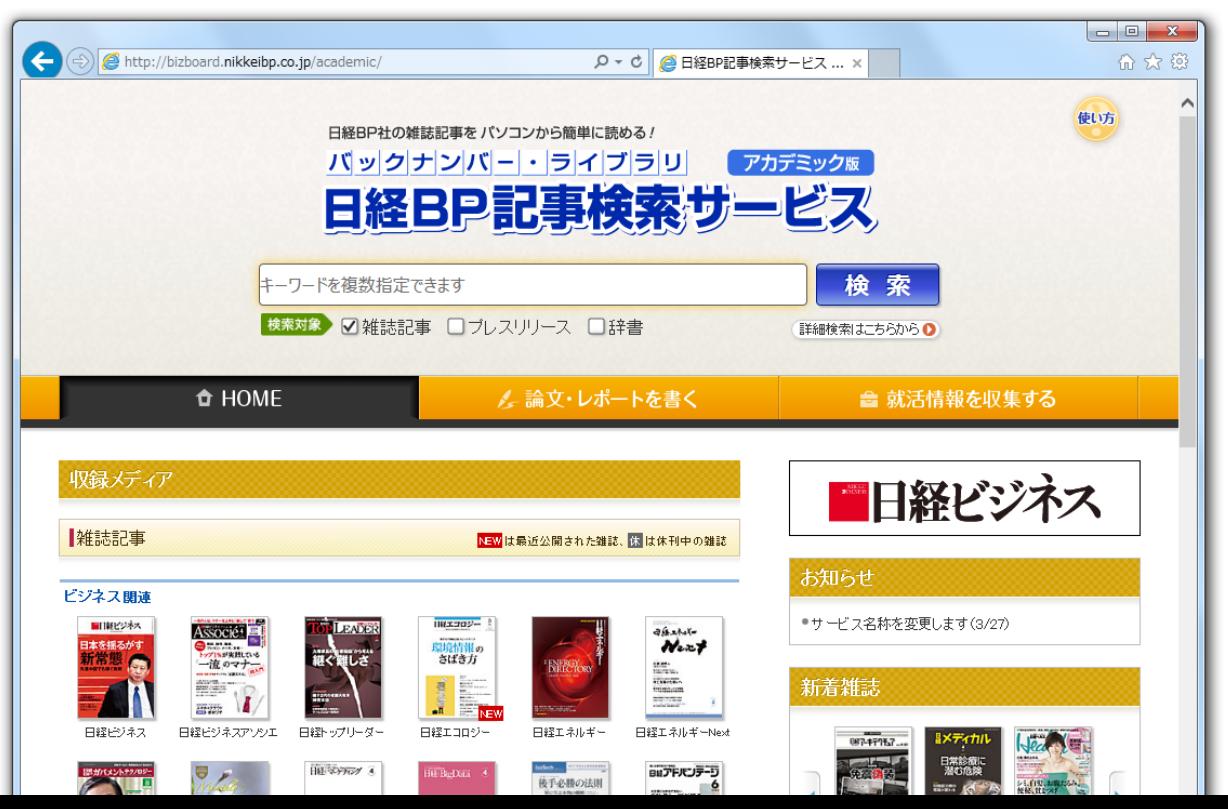

### 9.次回の講義内容

■ インターネットの仕組み ■ インターネット用語の解説

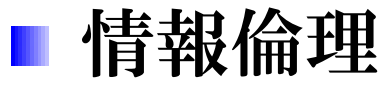

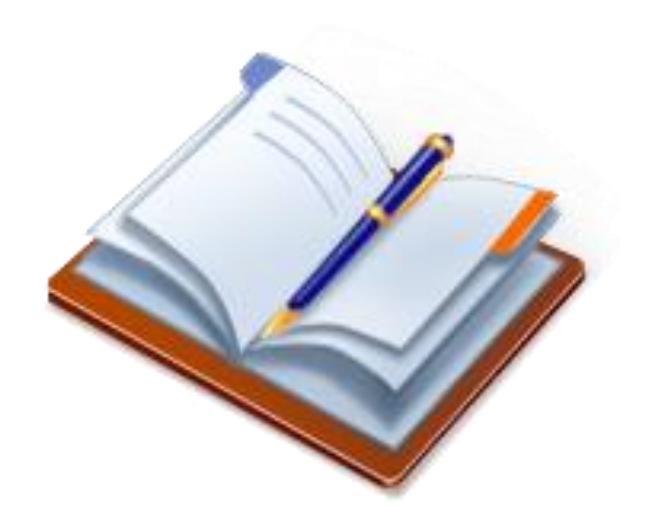